## 4 zone RGBW controller - Installation Instructions Models RGBW-MC3 and RGBW-RC-R

#### **Please read all instructions prior to installation and keep for future reference!**

- 1. Ensure power to power supply is off before installing!
- Use only with Class 2 power supply.
- 3. Controller requires 3 AAA batteries (not included).

<u>Illuminii</u> 7777 N . Merrimac Ave

Niles, IL 60714 T 224.333.6033 F 224.757.7557 info@luminii.com

Page 1 of 2 www.luminii.com

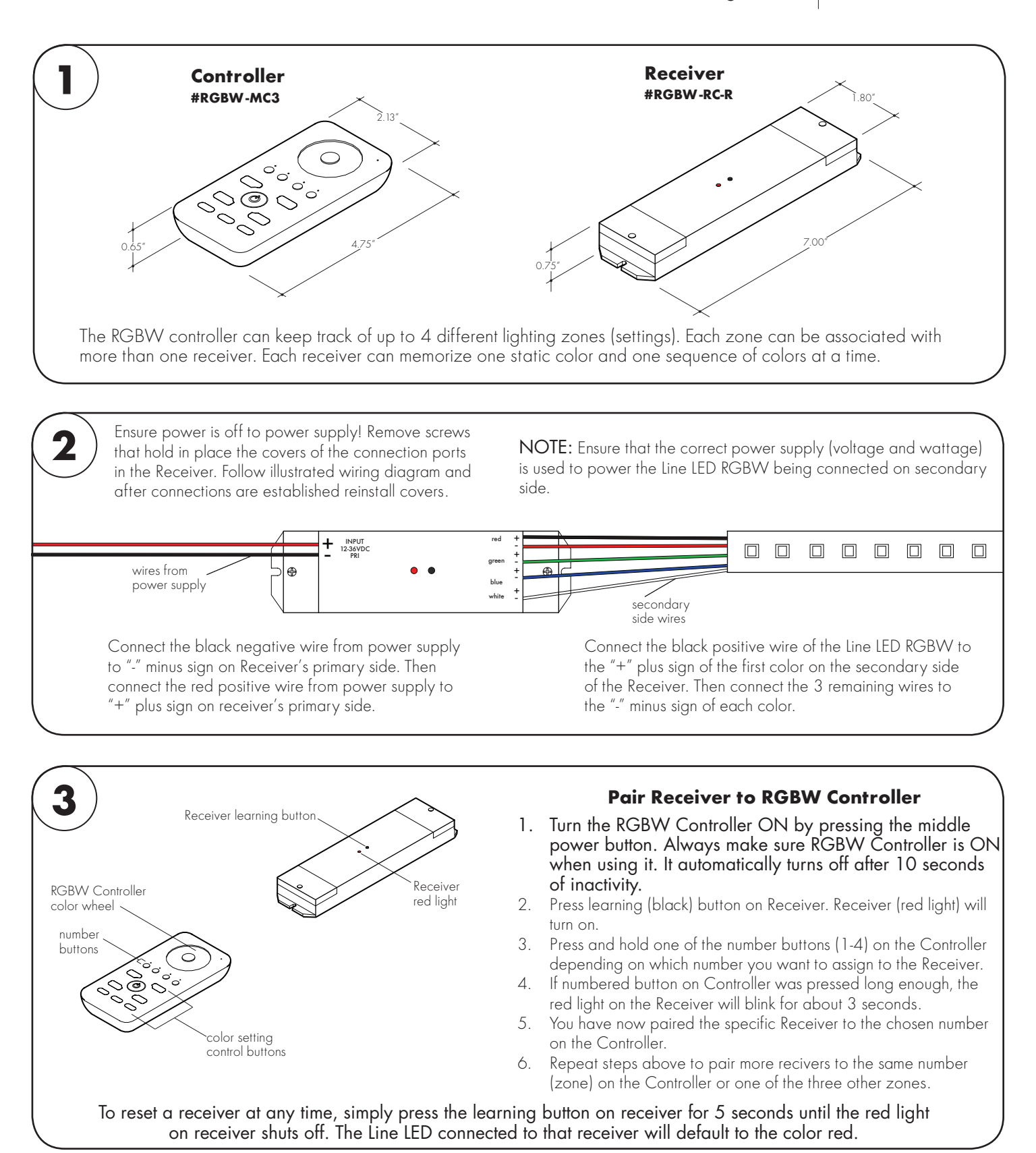

# 4 zone RGBW controller - Installation Instructions Models RGBW-MC3 and RGBW-RC-R

#### **Please read all instructions prior to installation and keep for future reference!**

- 1. Ensure power to power supply is off before installing!
- Use only with Class 2 power supply.
- 3. Controller requires 3 AAA batteries (not included).

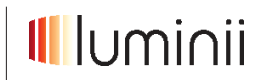

7777 N . Merrimac Ave Niles, IL 60714 T 224.333.6033 F 224.757.7557 info@luminii.com

Page 2 of 2 www.luminii.com

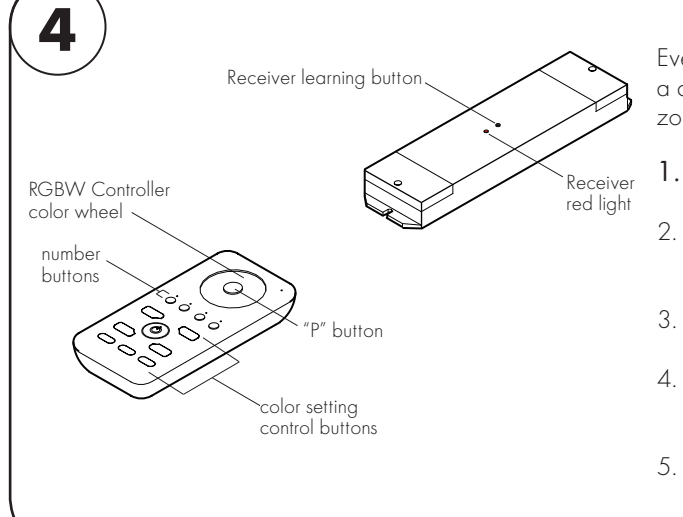

### **Assign simple color setting to a zone**

Every zone has to have a paired receiver to it before it can be assigned a color setting. Follow instructions on step 3 to pair receivers to any given zone (number on remote controller).

- 1. Turn the RGBW Controller ON by pressing the middle power button.
- 2. On Controller press number button for the zone that needs to be set. If this is the first time activating the receivers assigned to that zone (e.g. after they have been reset), hold the button pressed for a few seconds.
- 3. Select desired color on Controller color wheel. The LED strip/s controlled by this zone will show changes in color.
- 4. Adjust color brightness and saturation with "B" and "O" buttons on Controller. When desired color is achieved, press "P" button in the middle of the color wheel to lock that color setting.
- 5. Every time the specific zone is turned on, the LED strip will light up with the color that was set above.

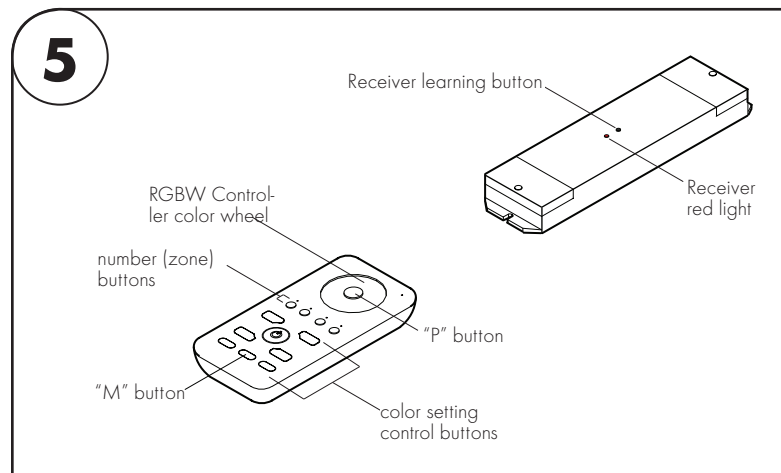

To change the speed of a programmed sequence, simply choose the specific zone (number) on the Controller and adjust speed with "S" buttons. Up to 8 different speeds are available.

## **Assign complex color setting to Receiver**

- 1. Turn the RGBW Controller ON by pressing the middle power button.
- 2. On Controller press number button for zone needed to be programmed.
- 3. Press "P" button to start programming the sequence.
- 4. Select sequentially multiple colors on color wheel and adjust color brightness and saturation with "B" and "O" buttons on Controller. When desired color sequence is achieved, press "P" button in the middle of the color wheel to finish the program setting.
- 5. Run the program by pressing "M" button.

6. When receivers are turned off they automatically turn back on in the static color mode. Simply select desired zone and press "M" to resume the programmed color sequence.

## **Other functions**

**6**

- 1. Turn off only one given zone at a time by pressing and holding the number for that zone. Press and hold again to turn it back on.
- 2. Assign multiple receivers to the same zone by simply pairing (press learning button on both) those receivers to the same zone at the same time. It is also possible to add receivers to a zone by pairing them at a later time: Ensure the LED strip already paired is turned off, then proceed with pairing functions from step 3 to add new receiver to the same zone. The static color will need to be reset on all receivers but the color sequence of the specific zone will now apply to all receivers paired with it (press "M" to start).
- 3. Quickly assign same color setting to two or more zones at a time by pressing the zone numbers in sequence on the remote, then pressing "P", then choosing desired color or color sequence on color wheel. All LED strips controlled by those zones will change simultaneously.